## [Impact](https://assignbuster.com/impact-communications-technology-business-assignment/)  communications [technology business](https://assignbuster.com/impact-communications-technology-business-assignment/)  [assignment](https://assignbuster.com/impact-communications-technology-business-assignment/)

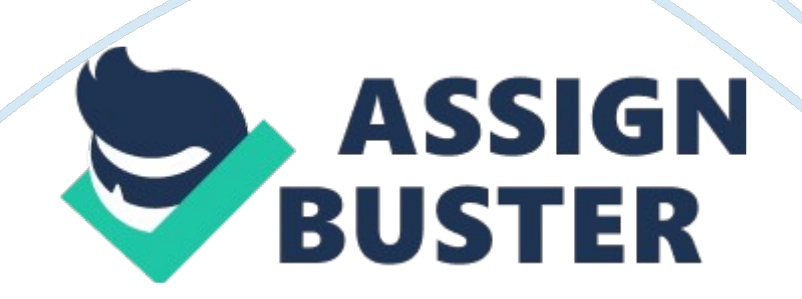

Chloroformed College is using both wireless and cable internet connection. Students and staff are able to use cable internet on PC and wireless internet on laptops or any other device that has WI-IF. 2. Use of internet for business research Show effective use of search engines Search engines are slightly complicated programs/tools on the web. They show billions of results

generated by an even greater number of queries, and most of use one or more of them several times a day.

The print screen above shows how effective Google is, as I typed in Chloroformed College it shown me immediately what I as looking for. In the first place there is college's website, on the left Google found out where the college is and shown the telephone number. 3. Use of internet for procurement Research and select a suitable supplier of an item I think Staple would be suitable supplier for Chloroformed College as they mostly sell stationary equipment needed to school/college.

To Improve quality of college's equipment they could buy laptops from Staples as they have needed preferences and college might get discount If they will buy couple of laptops. 4. Use of Internet for rumination Banner advertising is a space across the top of a web page, usually with advertising product or services from another business. If a person click on the banner, then it will lead to a referral through to the site of a advertising business. I have design banner for Chloroformed College which is shown above.

The first picture from the top shows my first stem of designing it which is frame of the banner. The middle picture shows designed name of the college and at the end there is final picture which is fully done banner. 5. Use of

internet for business Use a digital camera to take pictures of the outside of the company's premises and upload these onto the computer. These pictures below shows the prints screens of progression I have done to upload the pictures from my camera onto the computer.

Firstly I had to go outside the college and take the picture of it from Mullahs street view and second picture was taken at the main entrance to college's building. 6. Show how to take precautions to reduce security risks Show how you backed up your work whilst working on one of the above areas. I had to make sure all my work is backed up, so every time I added up new work to my assignment I saved it on my memory stick. This is important to do it, as it happens very often that computer may restart or stop working, then I could lose all the work I have done.

This print screen below shows how I backed up my work on memory stick. This print screen below shows the problem I had whilst carrying out the above task. This blocked site happened when I was trying to go on to Backbone and check if Chloroformed College does not have the same banner, as I done it in above task. To overcome this problem I had to carry out that task at home where I was able to access Backbone page. As you can see below Chloroformed College has completely different banner than mine.

Also I had error messages while working on my task, this picture below shows that there was internet connection problem. As I needed internet connection to find out suitable supplier for college I had to diagnose connection problem. After doing this the internet connection was much better and I was able to finish my task. Another problem that could come across was undelivered email. There are many reasons an email message may be undeliverable and come back to the sender. For example sender may not be able to find email name, as it could be spelt wrong.

Also name server could not be found or domain name does not exist. To solve these problems you could Check your sent items box within your mail user and then open the message that you tried to send and then try resending the message. Also another method is to verify that you typed out the full email address in the correct location without using an address book and double check the spelling of the recipient's email. Sender has to make sure there are no spaces or commas in the email address and that the spelling is correct.